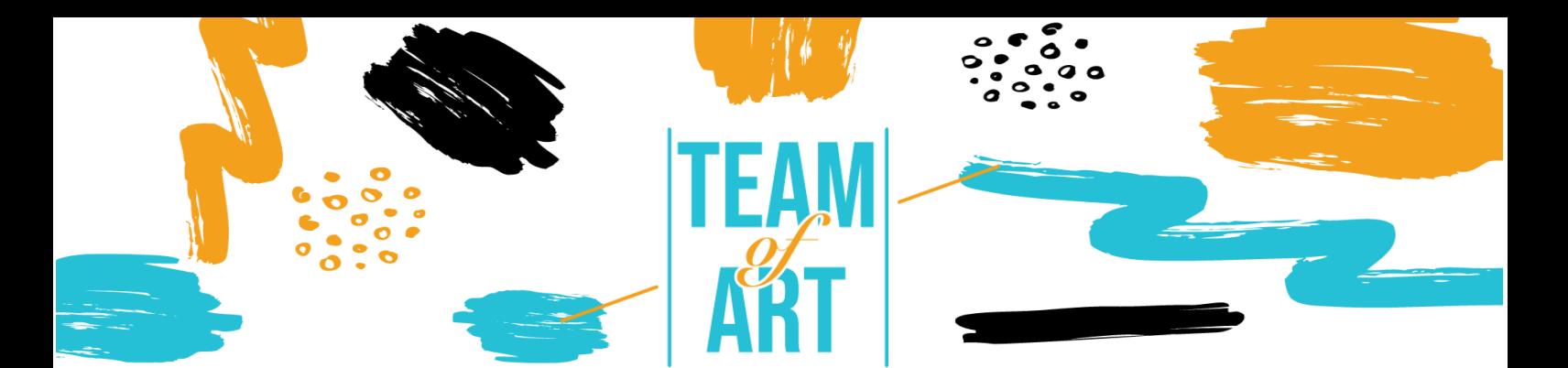

# **Συμπερίληψη ακροατηρίου με προβλήματα ακοής**

## **Σκοπός**

Σκοπός αυτού του πρακτικού φύλλου είναι να επισκοπήσει τις υπάρχουσες τεχνικές και στρατηγικές για να καταστήσει το διαδικτυακό υλικό χωρίς αποκλεισμούς και προσβάσιμο για μαθητές με προβλήματα ακοής.

Σε αυτό το πρακτικό φύλλο, θα:

- ✓ θα μάθετε περισσότερα για τα προβλήματα ακοής,
- ✓ μάθετε για τις δυσκολίες που αντιμετωπίζουν στο διαδίκτυο,
- ✓ μάθετε πώς να παρέχετε διαδικτυακή μάθηση χωρίς αποκλεισμούς για άτομα με προβλήματα ακοής,
- ✓ μάθετε νέες τεχνικές για να προσαρμόσετε το διαδικτυακό σας έργο έτσι ώστε να είναι πιο προσβάσιμο σε αυτούς.

#### **Θα χρειαστείτε:**

- ✓ Πρόσβαση σε υπολογιστή και διαδίκτυο
- ✓ Κατεβάστε και εγκαταστήστε το Movavi Video Editor Plus (https://www.movavi.com/es/video-editorplus/?gclid=EAIaIQobChMIgvSm0- 2X8wIV2vZRCh0OWwjoEAAYASAAEgLoP\_D\_BwE)

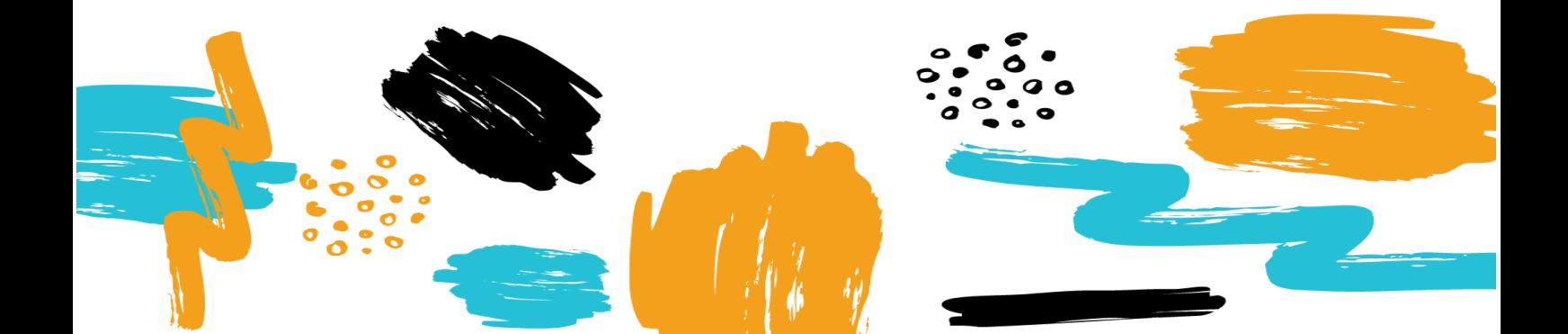

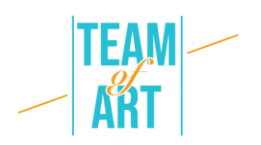

## **Προκλήσεις και ζητήματα**

Ο Παγκόσμιος Ιστός αποτελεί σημαντικό πόρο σε πολλές πτυχές της ζωής: εκπαίδευση, εργασία, κυβέρνηση, υγεία, ψυχαγωγία και πολλά άλλα. Είναι σημαντικό το διαδικτυακό υλικό να είναι προσβάσιμο, ώστε να παρέχεται ισότιμη πρόσβαση και ευκαιρίες σε άτομα με διαφορετικές ικανότητες. Η πρόσβαση στις τεχνολογίες πληροφοριών και επικοινωνιών, συμπεριλαμβανομένου του Παγκόσμιου Ιστού, ορίζεται ως βασικό ανθρώπινο δικαίωμα στη Σύμβαση των Ηνωμένων Εθνών για τα δικαιώματα των ατόμων με αναπηρίες (CRPD).

Το διαδίκτυο προσφέρει την άνευ προηγουμένου δυνατότητα πρόσβασης σε πληροφορίες και αλληλεπίδρασης για πολλά άτομα με αναπηρία. Αυτό σημαίνει ότι τα εμπόδια προσβασιμότητας στα ακουστικά και οπτικά μέσα μπορούν να ξεπεραστούν ευκολότερα μέσω των τεχνολογιών του Ιστού.

Μερικά παραδείγματα γενικών εμποδίων για τα άτομα με προβλήματα ακοής είναι τα εξής:

- Ακουστικό περιεχόμενο, όπως βίντεο με φωνές και ήχους, χωρίς λεζάντες ή περιγραφές.
- Αναπαραγωγές πολυμέσων που δεν εμφανίζουν λεζάντες και δεν παρέχουν έλεγχο της έντασης του ήχου.
- Αναπαραγωγές πολυμέσων που δεν παρέχουν επιλογές προσαρμογής του μεγέθους και των χρωμάτων του κειμένου για τις λεζάντες.
- Υπηρεσίες που βασίζονται στον ιστό, συμπεριλαμβανομένων των εφαρμογών ιστού που βασίζονται στην αλληλεπίδραση μόνο με τη χρήση φωνής.
- Έλλειψη νοηματικής γλώσσας για τη συμπλήρωση σημαντικών πληροφοριών και κειμένου που είναι δύσκολο να διαβαστεί.

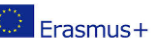

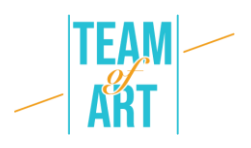

Οι ιστότοποι και τα διαδικτυακά εργαλεία που έχουν σχεδιαστεί για άτομα με ευρύ φάσμα ικανοτήτων ωφελούν όλους, συμπεριλαμβανομένων των ατόμων χωρίς αναπηρία. Επομένως, είναι σημαντικό να λαμβάνεται υπόψη η ευρεία ποικιλία των λειτουργικών αναγκών και όχι να κατηγοριοποιούνται οι άνθρωποι σύμφωνα με ιατρικές ταξινομήσεις.

# **Προσαρμογή**

Ορισμένοι τρόποι με τους οποίους οι διδάσκοντες μπορούν να βελτιώσουν τη διαδικτυακή μάθηση για τους φοιτητές με προβλήματα ακοής θα μπορούσαν να είναι οι ακόλουθοι:

- Κάντε έναν έλεγχο της κατάστασης. Έχει κάποιος από τους φοιτητές σας προβλήματα ακοής; Ενημερώστε όλους τους φοιτητές σας ότι η μετάβαση σε εικονικές τάξεις είναι μια ευκαιρία να σας ενημερώσουν εάν έχουν οποιεσδήποτε δυσκολίες στην πρόσβαση στο περιεχόμενο μέσω βίντεο ή ηχογραφήσεων.
- Χρησιμοποιήστε λεζάντες. Οι υπότιτλοι δεν είναι κρίσιμοι μόνο για τους μαθητές που είναι κωφοί/με προβλήματα ακοής- βοηθούν επίσης στην ανάπτυξη των δεξιοτήτων ανάγνωσης και γραφής πολλών άλλων. Οι έρευνες δείχνουν ότι η χρήση λεζάντων βίντεο και ήχου ωφελεί όλους.
- - Δοκιμάστε την πλατφόρμα τηλεδιάσκεψης. Οι πλατφόρμες Zoom, Adobe Connect, GoToMeeting και παρόμοιες πλατφόρμες χρησιμοποιούνται συχνά από τα πανεπιστήμια, αλλά τα χαρακτηριστικά προσβασιμότητάς τους ποικίλλουν σε μεγάλο βαθμό και δεν διαθέτουν όλες λειτουργίες για να βοηθήσουν τους χρήστες με προβλήματα ακοής. Ορισμένες πλατφόρμες, όπως οι Microsoft Teams και Google Hangouts, χρησιμοποιούν αυτόματες λεζάντες, αλλά η ακρίβεια δεν είναι 100%.
- -Φροντίστε να υπάρχει αρκετός φωτισμός στην αίθουσα και να διαχέεται επαρκώς ώστε να μειώνονται ή να εξαλείφονται οι σκιές στα πρόσωπα, διευκολύνοντας τους φοιτητές να διαβάζουν τα χείλη. Είναι επίσης

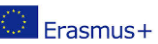

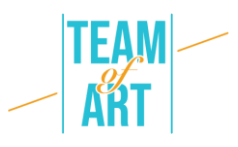

σημαντικό να κρατάτε την κάμερα σε μια γωνία που να δίνει στους αναγνώστες χειλιών μια καλή εικόνα του προσώπου σας.

- Ορίστε κάποιους βασικούς κανόνες. Ο καθορισμός μερικών διαδικτυακών κανόνων τάξης σχετικά με την επικοινωνία θα αποκομίσει σημαντικά οφέλη κατά τη χρήση πλατφορμών ομαδικής επικοινωνίας. Καθιερώστε πρωτόκολλα ανάληψης σειράς και συμμετοχής, όπως η χρήση της λειτουργίας "σηκώστε το χέρι", του πλαισίου συνομιλίας ή η αναγνώριση του ονόματός σας πριν σχολιάσετε. Ζητήστε από τους μαθητές να ενεργοποιούν το βίντεό τους μόνο όταν θέλουν να κάνουν μια ερώτηση, καθώς ο περιορισμός του αριθμού των συμμετεχόντων στην οθόνη ταυτόχρονα μπορεί να βελτιώσει την ποιότητα του βίντεο. Το ίδιο ισχύει και για τον ήχο: πείτε στους μαθητές να παραμείνουν σε λειτουργία σίγασης μέχρι να έχουν κάτι να πουν, για να μειωθεί ο θόρυβος του περιβάλλοντος. Αυτές οι στρατηγικές επιτρέπουν στους μαθητές με προβλήματα ακοής να εστιάζουν σε έναν ομιλητή ή σε μια αλληλεπίδραση κάθε φορά.
- Μάθετε περισσότερα για το σύστημα διαχείρισης μάθησης. Χρησιμοποιήστε τα διαδικτυακά σεμινάρια που παρέχει ο πάροχος υπηρεσιών σας για να μάθετε περισσότερα για τις λειτουργίες προσβασιμότητας που διαθέτει. Βεβαιωθείτε ότι το υλικό του μαθήματος (και τα γλωσσάρια) παρέχονται εκ των προτέρων στους μαθητές με προβλήματα ακοής. Τα γλωσσάρια είναι εξαιρετικά χρήσιμα για την επεξήγηση της ορολογίας που χρησιμοποιείται στο διαδικτυακό μάθημα.
- Ως παρουσιαστής, επιβραδύνετε ταχύτητα Αυτό βοηθά όλους τους ακροατές να παρακολουθήσουν. Συμβουλεύστε τους φοιτητές που βασίζονται σε βοηθητικές συσκευές ακρόασης ότι μπορεί να χρειαστεί να συνδέσουν τον ήχο του υπολογιστή τους απευθείας σε μια προσωπική συσκευή, όπως ένα ακουστικό βαρηκοΐας ή έναν επεξεργαστή κοχλιακού εμφυτεύματος, ή σε ακουστικά που μειώνουν τον θόρυβο.
- - Όπου είναι δυνατόν, καταγράψτε ζωντανές συνεδριάσεις και διαλέξεις σε περίπτωση που υπάρχουν προβλήματα με τις συνδέσεις στο διαδίκτυο.

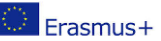

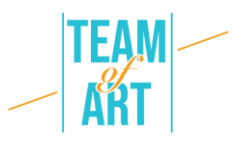

Επικοινωνείτε τακτικά με τους μαθητές σας για να ελέγχετε αν μπορούν να έχουν πρόσβαση και να κατανοούν το διαδικτυακό περιεχόμενο.

• Συνεργάζεστε με το γραφείο για τα δικαιώματα των ατόμων με αναπηρία του πανεπιστημίου/σχολής για να καλύψετε τις ανάγκες προσβασιμότητας των φοιτητών. Χρησιμοποιήστε ατομικές βιντεοσυνομιλίες ή μηνύματα κειμένου εάν ο φοιτητής χρειάζεται πρόσθετη υποστήριξη.

#### **Πρακτικά παραδείγματα και έμπνευση**

Το ηχητικό περιεχόμενο δεν είναι διαθέσιμο σε χρήστες που δεν ακούνε. Η ύπαρξη αυτών των πληροφοριών συγχρονισμένων με το τμήμα του μέσου που μπορεί να προσπελαστεί είναι ζωτικής σημασίας για την παροχή ισοδύναμης πρόσβασης στις πληροφορίες.

Γι' αυτό εδώ θα παρουσιάσουμε ένα παράδειγμα για το πώς να προσθέσουμε υπότιτλους (λεζάντες) και ηχητική περιγραφή στο περιεχόμενο βίντεο.

Θα χρησιμοποιήσουμε το Movavi. Αυτό το πρόγραμμα σας επιτρέπει να προσθέσετε εύκολα υπότιτλους στα βίντεό σας και προσφέρει πολλαπλές δυνατότητες επεξεργασίας που μπορούν να σας βοηθήσουν να κάνετε τα βίντεο να φαίνονται και να ακούγονται πιο επαγγελματικά. Αυτή η εφαρμογή βίντεο για υπολογιστές γραφείου σας δίνει τη δυνατότητα να δημιουργήσετε ελκυστικά, γυαλισμένα βίντεο που είναι περιεκτικά και δροσερά. Μαζί με τους υπότιτλους και τις λεζάντες, μπορείτε επίσης να συμπεριλάβετε τίτλους, μεταβάσεις, φίλτρα, σταθεροποίηση και άλλες λειτουργίες για να απογειώσετε το βίντεό σας.

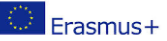

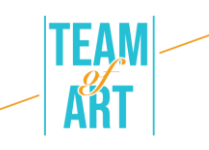

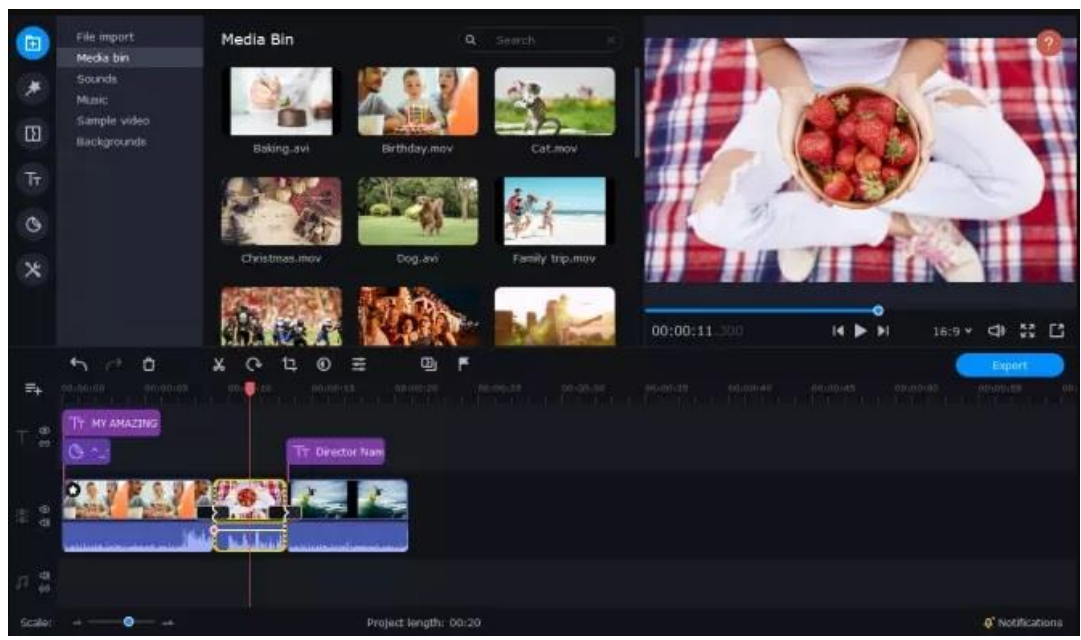

Οδηγίες:

- 1. Κατεβάστε και εγκαταστήστε το Movavi Video Editor Plus.
- 2. Ανοίξτε το πρόγραμμα ενσωμάτωσης υποτίτλων και κάντε κλικ στο κουμπί Προσθήκη αρχείων.
- 3. Σύρετε τα βίντεό σας στο χρονοδιάγραμμα.
- 4. Κάντε κλικ στην καρτέλα Τίτλοι στα αριστερά και επιλέξτε το βασικό ή κινούμενο στυλ λεζάντας που προτιμάτε.
- 5. Σύρετε το επιλεγμένο στυλ τίτλων στο Χρονοδιάγραμμά σας.
- 6. Κάντε διπλό κλικ στον τίτλο και προσθέστε το κείμενο που θέλετε να συμπεριλάβετε.
- 7. Κάντε κλικ στην επιλογή Ιδιότητες κλιπ για να ρυθμίσετε τη διάρκεια και την ταχύτητα των υπότιτλων ή των λεζάντων σας.
- 8. Προσαρμόστε τη γραμματοσειρά σε ένα στυλ που σας αρέσει, κάνοντας κλικ στην επιλογή Ιδιότητες γραμματοσειράς και αλλάζοντας τις ρυθμίσεις γραμματοσειράς ανάλογα με τις ανάγκες σας.

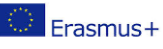

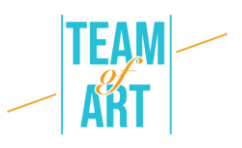

- 9. Αν θέλετε να αλλάξετε το χρώμα των υπότιτλων ή των λεζάντων σας, κάντε κλικ στην επιλογή Color Properties (Ιδιότητες χρώματος).
- 10.Κάντε κλικ στην επιλογή Εξαγωγή και, στη συνέχεια, στην επιλογή Έναρξη.

Τώρα έχετε μια καλύτερη εικόνα ενός τρόπου για να προσθέσετε λεζάντες στα βίντεό σας. Υπάρχουν πολλές δωρεάν και χαμηλού κόστους επιλογές για διαδικτυακές υπηρεσίες και λογισμικό που μπορείτε να κατεβάσετε, ενώ μπορείτε να προσθέσετε λεζάντες ακόμη και στο τηλέφωνό σας, αν χρειαστεί.

#### **Πρόσθετοι πόροι**

- W3C : Στρατηγικές, πρότυπα, πόροι για να γίνει ο Παγκόσμιος Ιστός προσβάσιμος σε άτομα με αναπηρίες: <https://www.w3.org/>
- Δημιουργώντας ένα προσβάσιμο ψηφιακό μέλλον | Judy Brewer | TEDxMIT :<https://www.youtube.com/watch?v=Wb2X9kYEvXc>
- Κοινότητα για άτομα με απώλεια ακοής: <https://www.hearinglikeme.com/>
- Για τη βελτίωση των δεξιοτήτων βίντεο: https://www.movavi.com/learning-portal/
- Το "The Conversation" παρέχει τεκμηριωμένα σχόλια και συζητήσεις για θέματα παγκόσμιας σημασίας: https://theconversation.com/es

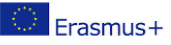

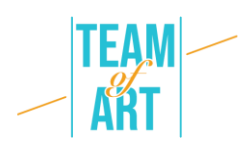

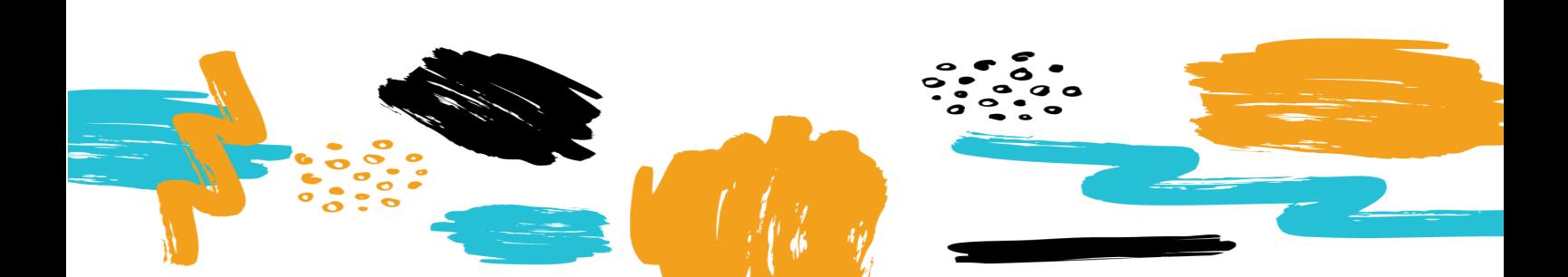